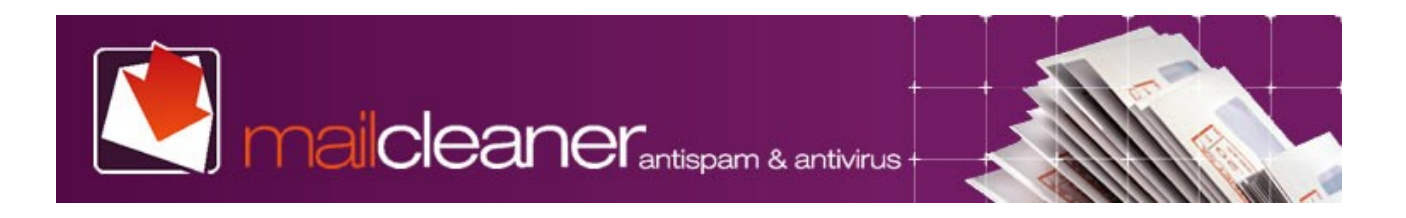

# **MailCleaner / Exchange Deployment Guide**

#### **Exchange 2003 and 2007 can be configured for recipient lookup, allowing you to reject any invalid recipient addresses.**

Exchange does not natively reject invalid addresses during the SMTP connection. This can cause problems for MailCleaner customers who select the SMTP Callout option.

However, Exchange 2003 and 2007 can be configured to reject invalid addresses, resulting in a *550 5.5.1 User unknown* error. MailCleaner, in turn, can bounce these messages and your user count will reflect only valid addresses in your system. To configure this ability on the Exchange server, follow the directions below.

#### **NOTE: These instructions apply to Exchange 2003 and 2007 only; neither Exchange 2000 nor 5.5 support this option.**

### **Exchange 2003:**

#### *Enable directory lookup for recipients in the recipient filter*

- 1. Open Exchange System Manager.
- 2. Open Global Settings, right-click on Message Delivery, choose Properties
- 3. Choose the "Recipient Filtering" tab
- 4. Check the box "Filter recipients who are not in the Directory"
- 5. Click OK to close.

#### *Enable the recipient filter on the SMTP protocol binding that accepts mail from the Internet*

- 1. Navigate to the SMTP Virtual Server that listens on the Internet (repeat all of these steps if you have more than one)
- 2. Right-click on the SMTP Virtual Server, choose Properties
- 3. On the "General" tab (already open), click the "Advanced..." button next to IP address
- 4. Choose the IP/port binding that corresponds to the one that listens on the Internet. Either double-click or click the "Edit..." button.
- 5. Click the check box next to "Apply Recipient Filter"
- 6. Click OK three times to close this.

Now, when someone does a RCPT TO: [invaliduser@yourdomain,](mailto:invaliduser@localdomain) they will get a:

550 5.5.1 User unknown

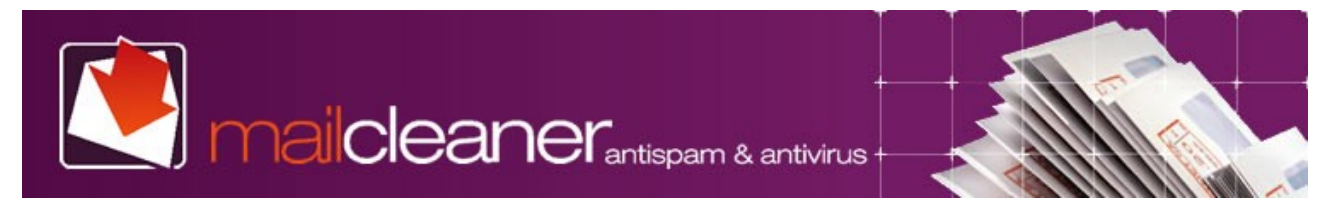

## **Exchange 2007:**

#### *MailCleaner will act as an Edge Server, so the destination server (Exchange 2007) must be defined as a Hub.*

- 1. Connect on the Hub server
- 2. Open Exchange Management Shell and go in folder \Exchange Server\Scripts
- 3. Install AntiSpam Component Install-AntispamAgents.ps1
- 4. Open Exchange Management Console
- 5. Install a new connector (note: there might be multiple connectors which receive messages on the same TCP port, e.g. one for internal connections and one for incoming messages once filtered by MailCleaner).

Name: Mailcleaner MAIL-1x

Network: Use these local IP addresses to receive mail: "IP address of Hub" Receive mail from remote servers that have these IP address: "IP address of MailCleaner" Permission Groups (x) Anonymous users

- 6. Add relay accesses (for forwading, mailing lists, ...) from the shell: > Get-ReceiveConnector "Mailcleaner MAIL-1x" | Add-ADPermission -User "NT AUTHORITY\ANONYMOUS LOGON" -ExtendedRights "Ms-Exch-SMTP-Accept-Any-Recipient"
- 7. Configure Hub's antispam from the Exchange Management Console: > Organisation Configuration > Hub Transport > Anti-spam : disable all but Recipient Filtering

> Recipient Filtering > Blocked Recipients (x) Block messages sent to recipients not listed in the GAL (same as cmd "Set-RecipientFilterConfig-RecipientValidationEnabled:\$true")

Now MailCleaner can be configured to use the SMTP callout functionality. And when someone does a RCPT TO: [invaliduser@yourdomain,](mailto:invaliduser@localdomain) they will get a:

550 5.5.1 User unknown

MailCleaner Team